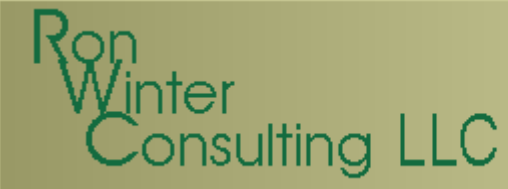

## Microsoft Project**Dissected**

by Ron Winter, PSP Schedule Analyzer SoftwareCopyright © 2012

Third AnnualConstruction CPM Conference

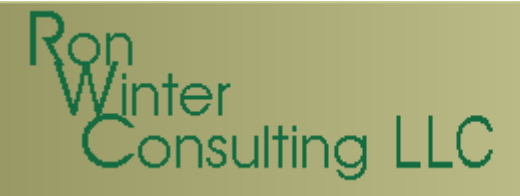

#### Introduction

- $\bullet$ Although Oracle/Primavera P6 is dominant
- $\bullet$ Many contracts specify/allow MSP

Advantages of MSP

- $\bullet$ Costs less
- $\bullet$  User-friendly
	- –Easy to start scheduling immediately
- $\bullet$ Decent default graphics and reports
- $\bullet$ On most US Federal Government PCs

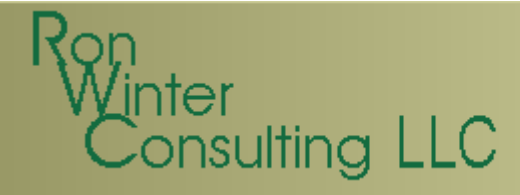

#### Introduction

- $\bullet$  Updating Task Status
	- −Introduction to "Ease-of-use Features"
	- −How to update correctly
- $\bullet$ The CPM according to Microsoft
- $\bullet$ MSP and the Data Date
- $\bullet$ Correctly calculating the CPM
- $\bullet$ Analyze Progress

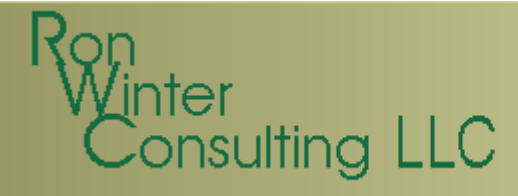

### Updating

- $\bullet$ File based system
- Wark nertarmed Work performed in memory
	- Manual save
- $\bullet$  Prevents simultaneous updates
	- −– One person at a time
- $\bullet$  Best suited for localized, small group installations

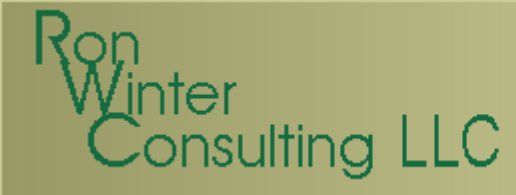

### Updating Task Status

- $\bullet$  How are durations updated?
	- –**Duration** 
		- <u>NOT</u> Original Duration
		- (Actual + Remaining Duration)
	- e and the second second second Actual Duration
	- –Remaining Duration
	- – Percent Complete
		- (Actual Duration / Duration)

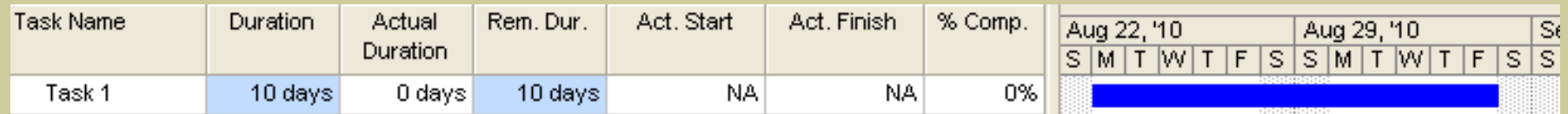

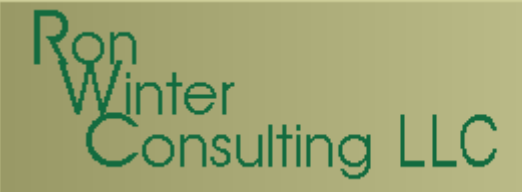

### Updating Rules

- •Every change involves 2 calculations
- $\bullet$  MSP automatically links the 4 status indicators

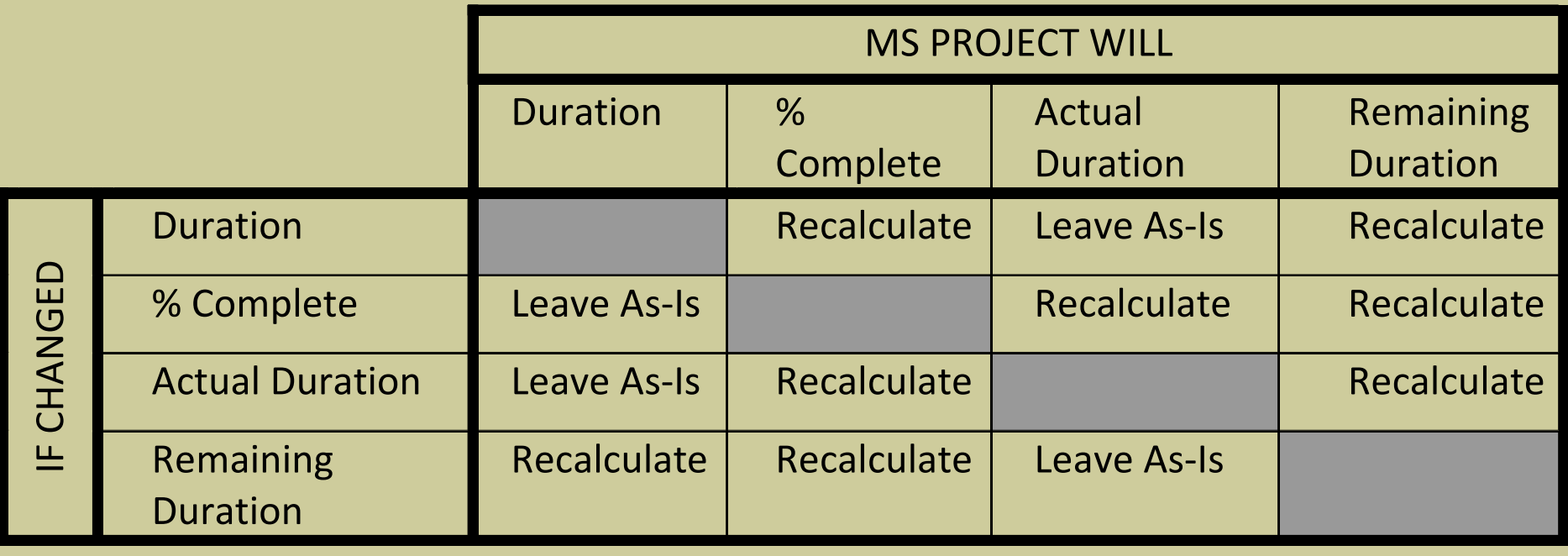

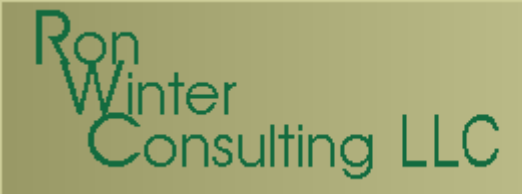

- $\bullet$  4 different ways to enter actual task data
	- –Update Tasks Form
	- –Task Information Form
	- –Task Details Form
	- Tracking Tahlo ir  $-$  Tracking Table in the Gantt Chart

## nsulting LLC

- $\bullet$ Using the Task Update Form
	- −Form closed after each task
	- − Can update multiple tasks
		- All must be the same

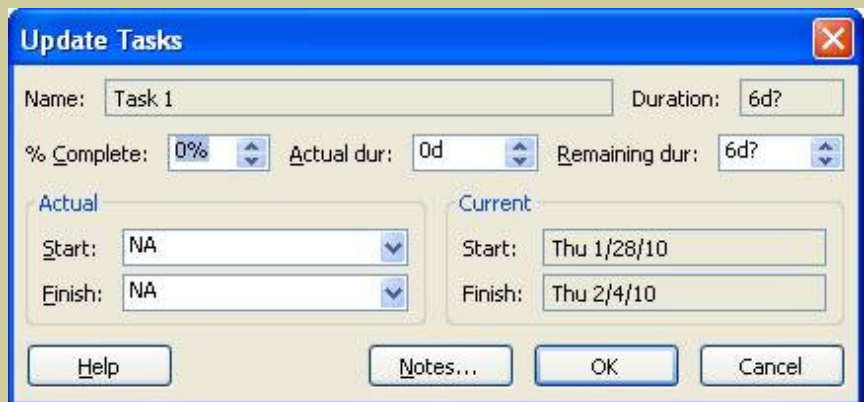

- $\bullet$  Using the Task Information Form
	- Form closed after each task

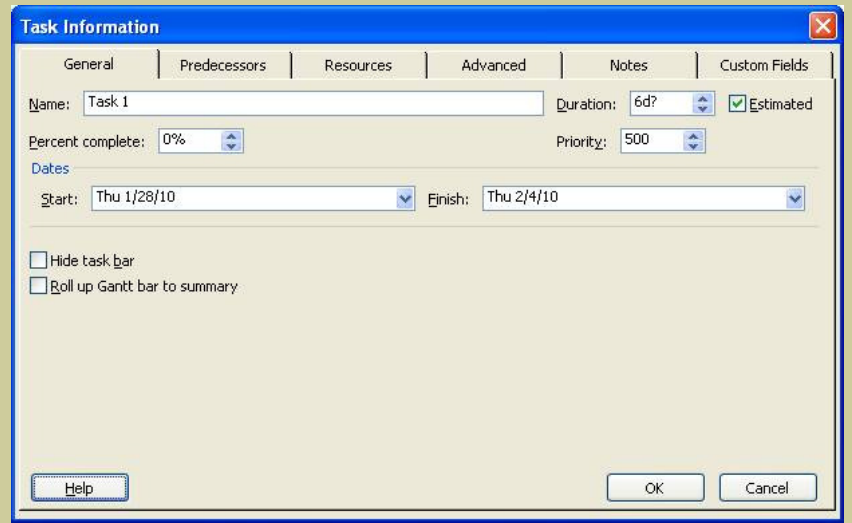

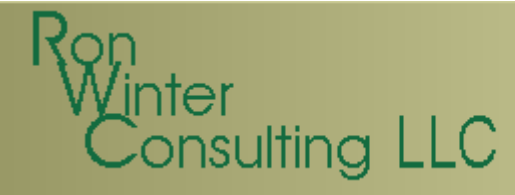

- $\bullet$  Using the Task Details Form
	- AIRNAS FINSH I 210 200 NAT IUT Allows Finish Date and not 100 % Complete
		- −Finish constraint automatically inserted

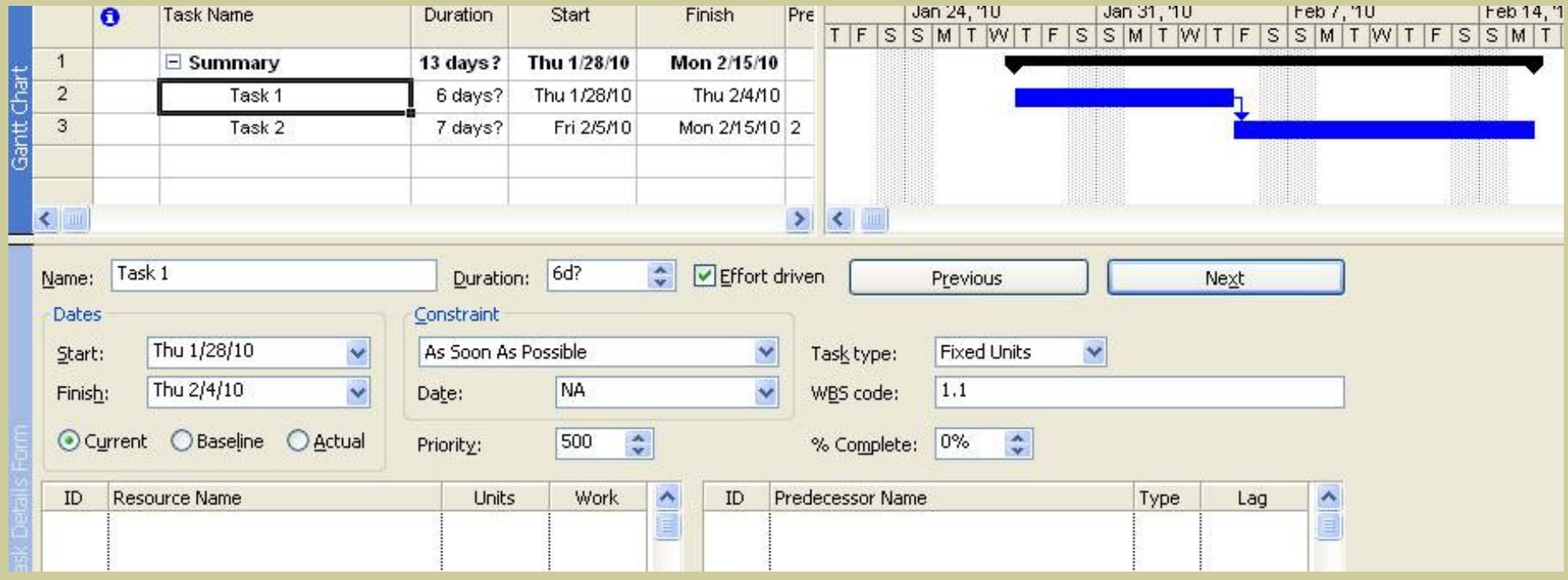

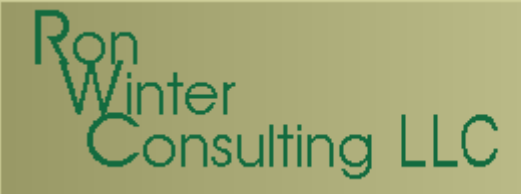

- $\bullet$  Using the Gantt Chart Tracking Table
	- −Easiest and most efficient method
	- − Recommend columns shown below
		- −Task Name
		- Duration
		- Actual Duration
		- Remaining Duration
		- % Complete
		- Actual Start
		- Actual Finish

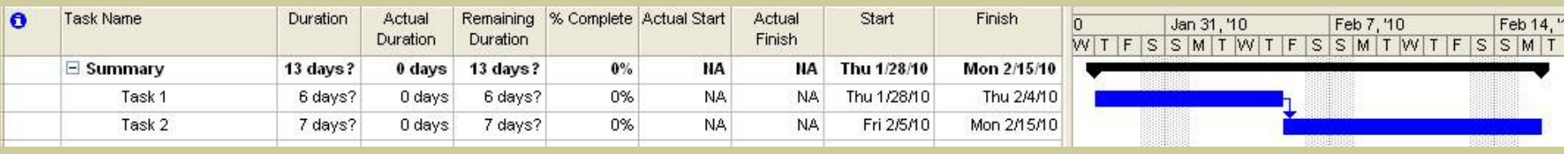

# $\overline{\text{m}}$ sulting LLC

### Automatic Update

- $\bullet$  Automatically statuses activity as if it progressed as planned
- $\bullet$  Automatically sets
	- –Actual Start
	- –Actual Finish
	- –Percent Complete
	- –Remaining Durations

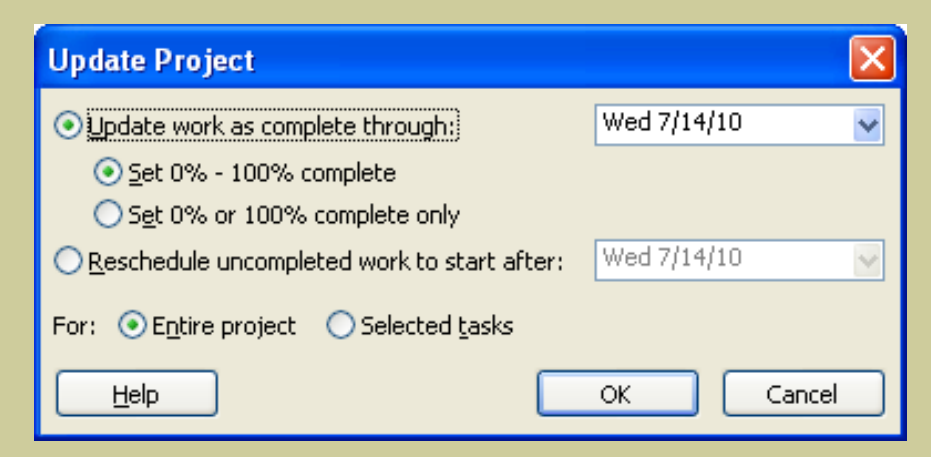

# **nsulting LLC**

### Automatic Update

- $\bullet$ Sets Actual date to Early Start
- $\bullet$  "Update Work As Complete Through"
	- Set 0% -100% complete
		- Actual Duration and % Complete calculated
	- − Set 0% or 100% complete only
		- Duration fixed and % Complete will be zero or 100%
- •Remaining durations not considered

−Might be scheduled complete in the past

- • If applied only to 'Selected Tasks'
	- Possibility of unstarted activities in the past

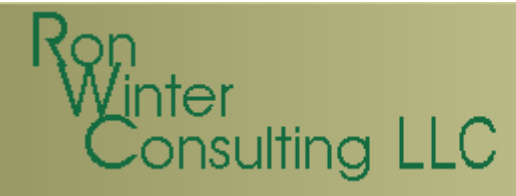

#### Recommended Practice

- $\bullet$  Use the Gantt Chart Tracking Table
	- –**Duration**
	- –Remaining Duration
	- –Actual Duration
	- –– Percent Complete
	- –Actual Start
	- –Actual Finish
- $\bullet$ Enter Actual Start Date
- $\bullet$ Calculate Percent Complete (D/RD)
- •Input Percent Complete (or Actual Finish)
- •Confirm all 6 fields are correct

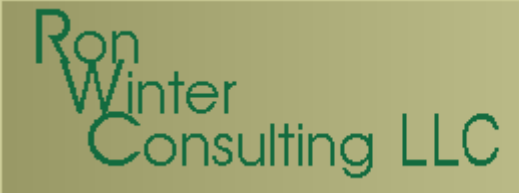

### Microsoft CPM

- $\bullet$  P6 CPM Calculations
	- –Begins with the current Data Date
	- –Considers every activity, even completed
	- e and the second second second  $-$  Then overrides calculated dates with actuals
- • MSP CPM Calculations
	- –Begins at Project Start Date
	- –Uses actual dates instead of calculating CPM

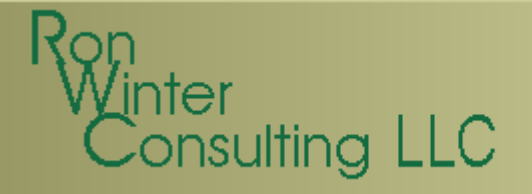

#### Microsoft CPM

#### $\bullet$ A simple example:

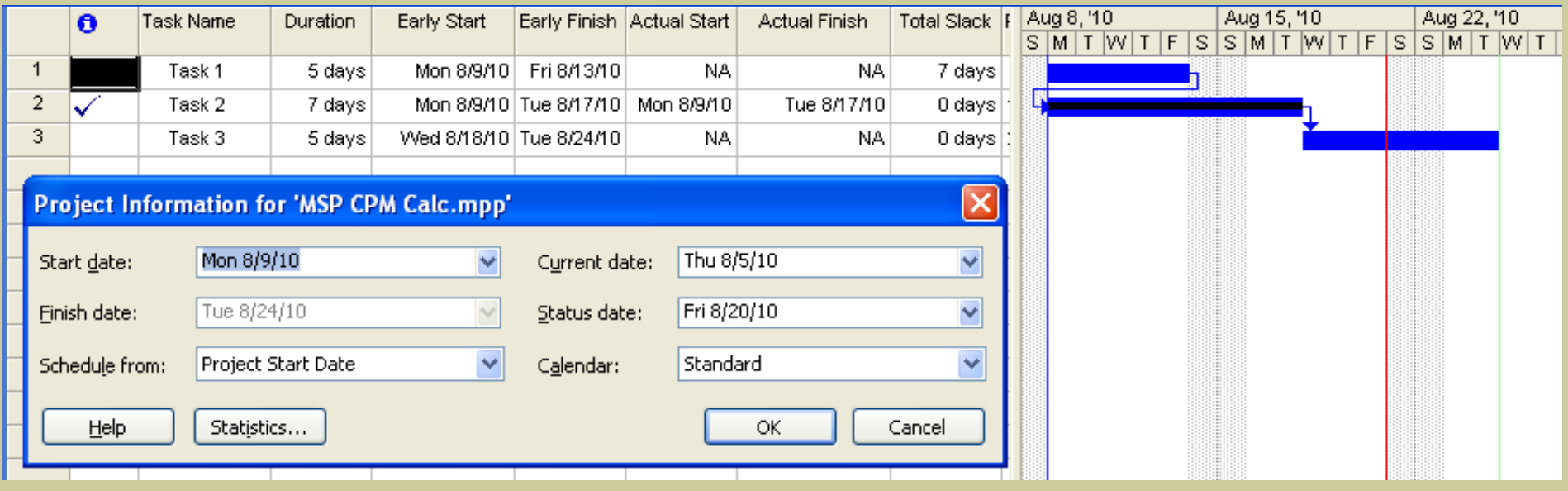

- $\bullet$  A potential for inherently flawed schedules
	- –Remaining durations in the past
	- –Actual dates in the future

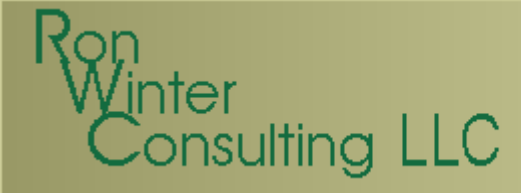

#### Good News!

- $\bullet$  MS can be used to simulate P6 CPM logic
	- – Correct CPM settings to use
		- Schedule Options Tab
		- Schedule Calculation Tab
	- e and the second second second Understand MS Status Date
- $\bullet$  Must be entered before adding tasks
	- –Settings only applied when adding/modifying a task
	- –No P6 'Recalc Button'
	- –No 'system wide' recalculation process

# insulting LLC

## Schedule Options Tab

- − Default Task Type
	- −**NOT** Fixed Duration
- New Tasks effort driven
	- − Unchecked – Is duration a function of resources?
- Autolink inserted
	- −**Unchecked**
- Split in-progress tasks
	- −**Checked**
- Always honor constraints
	- −Unchecked (override CPM)
- − Estimate durations
	- −(duration)?

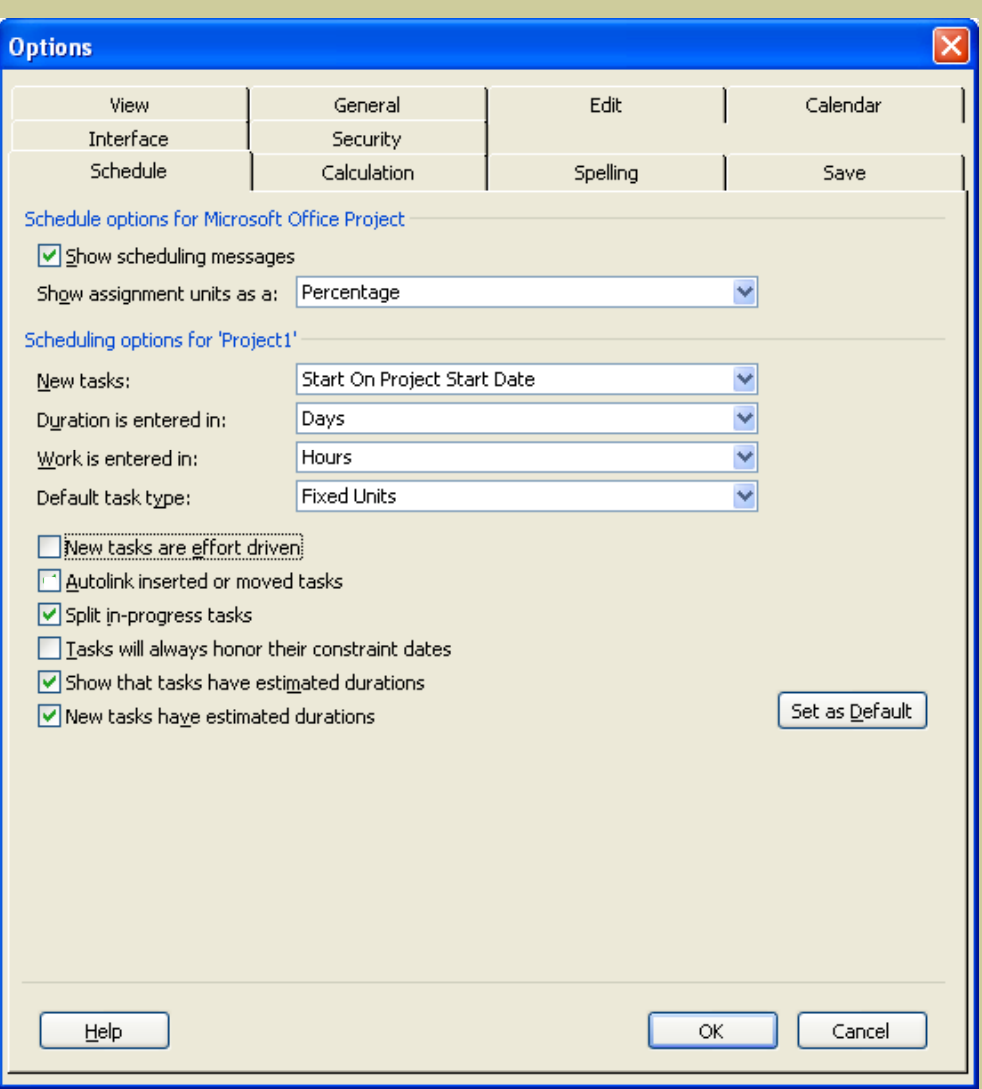

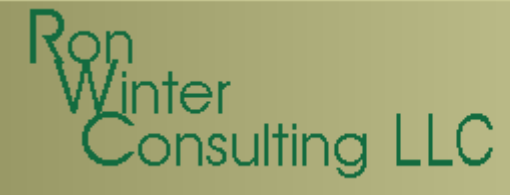

### Calculation Tab

- Updating task status …
	- $\sqrt{\phantom{a}}$  Resources not override status
- Move the end of completed
	- $\Box$  Prevents actual dates later than the  $\Box$ Status Date
- and move the start of …
	- **Not applicable**
- Move the start of remaining
	- $\sqrt{\phantom{a}}$  Prevents uncompleted work in the past
- And move end of complete**□ Changes Actual Dates**
- Calculate multiple critical paths
	- ? Are open-ended tasks critical?

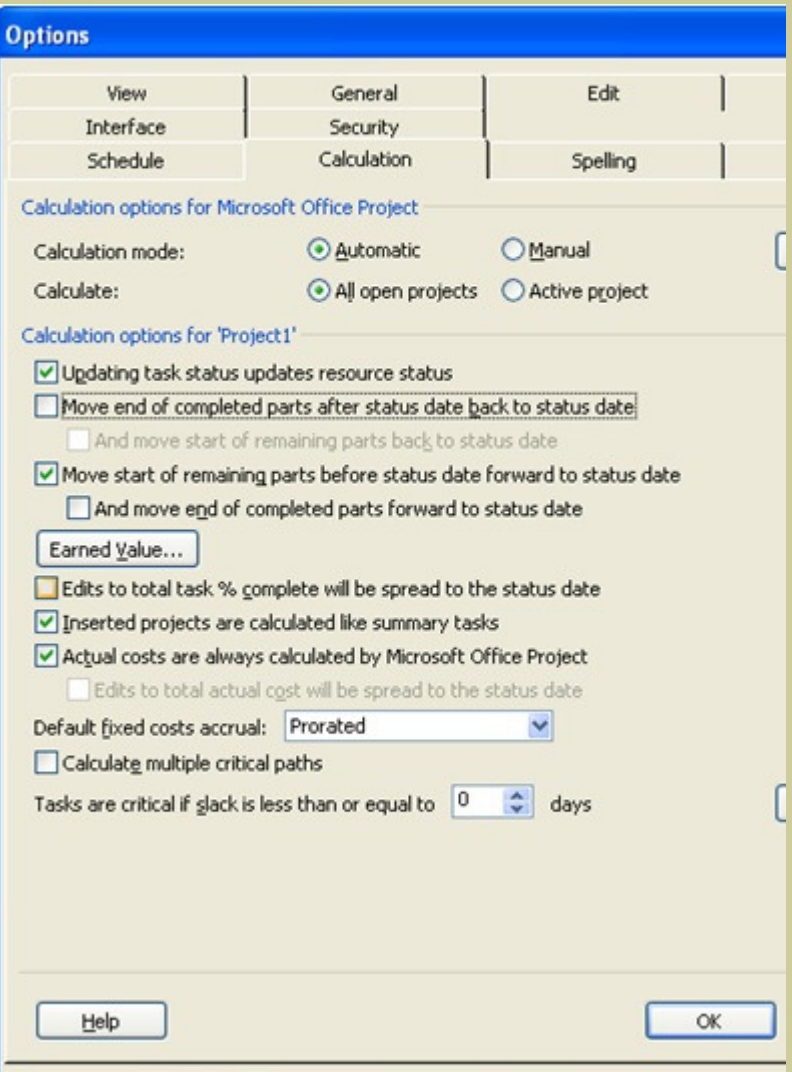

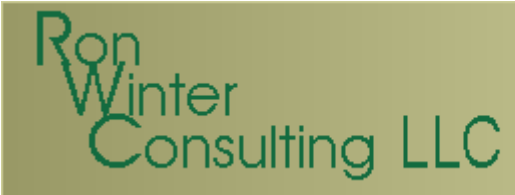

#### Calculation Settings

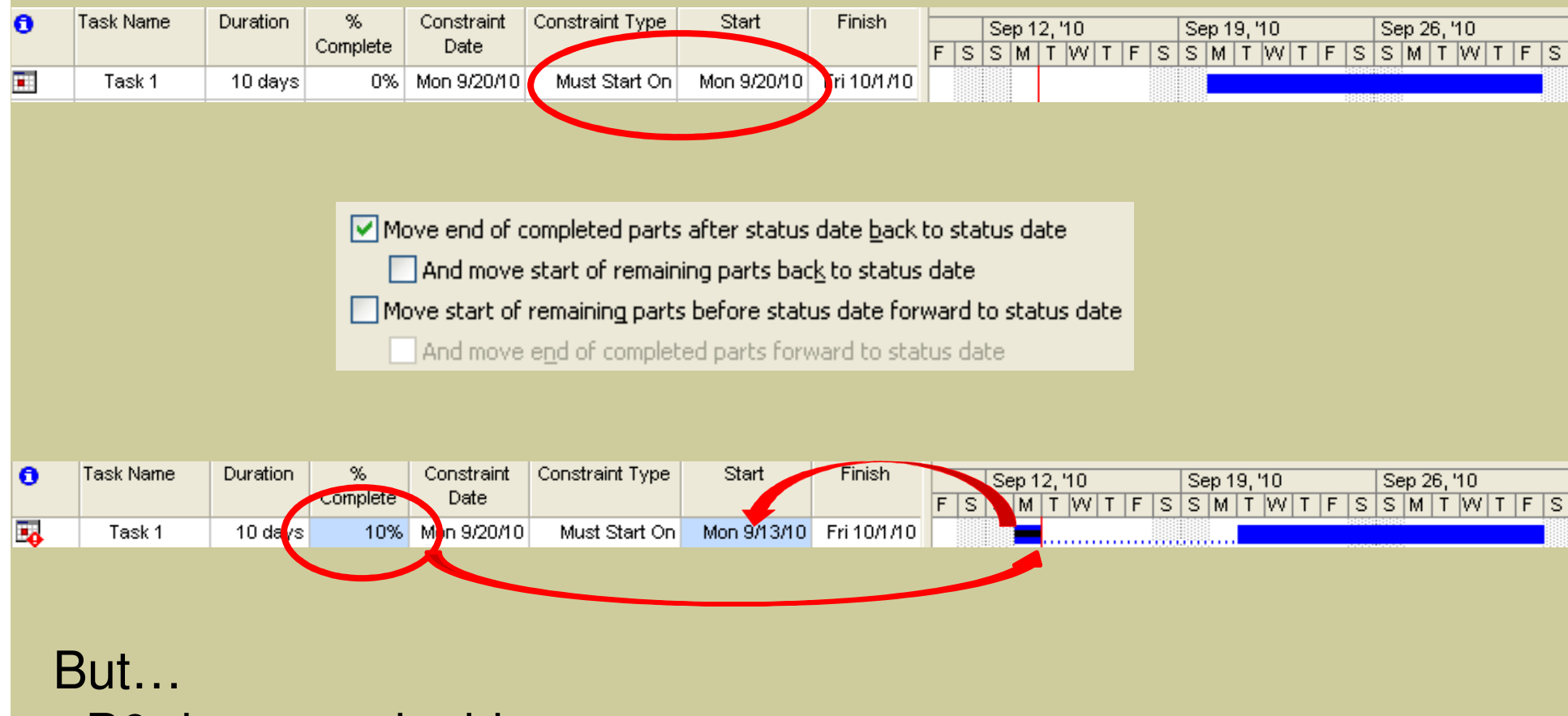

- P6 does not do this
- Automatically assigns actual dates
- Corrupts CPM criticality calculations

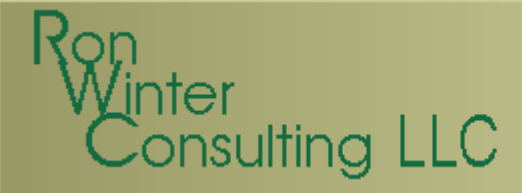

#### Calculation Settings

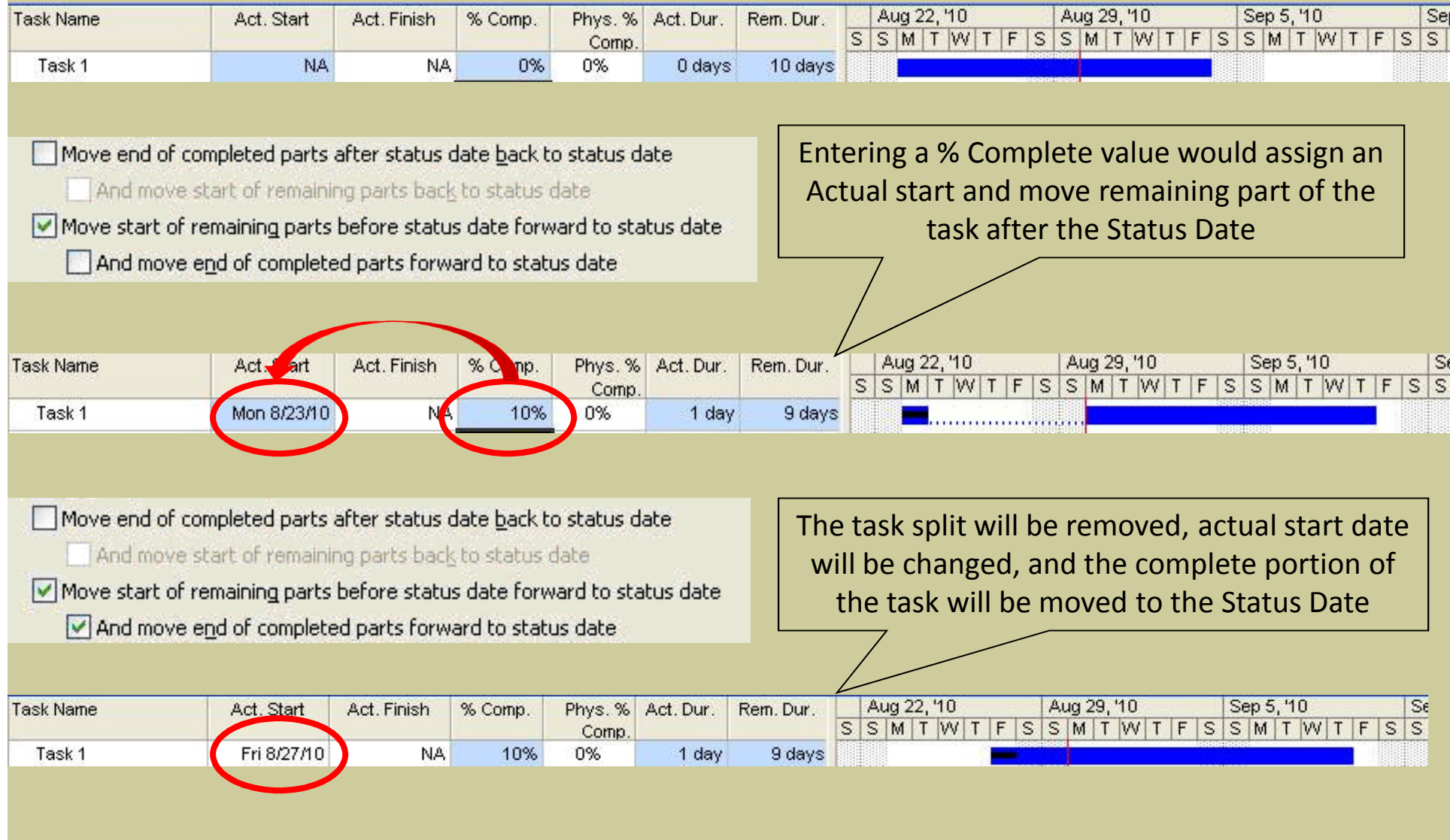

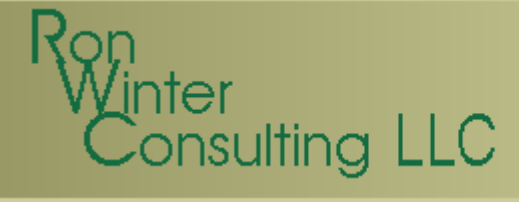

### Updating Result

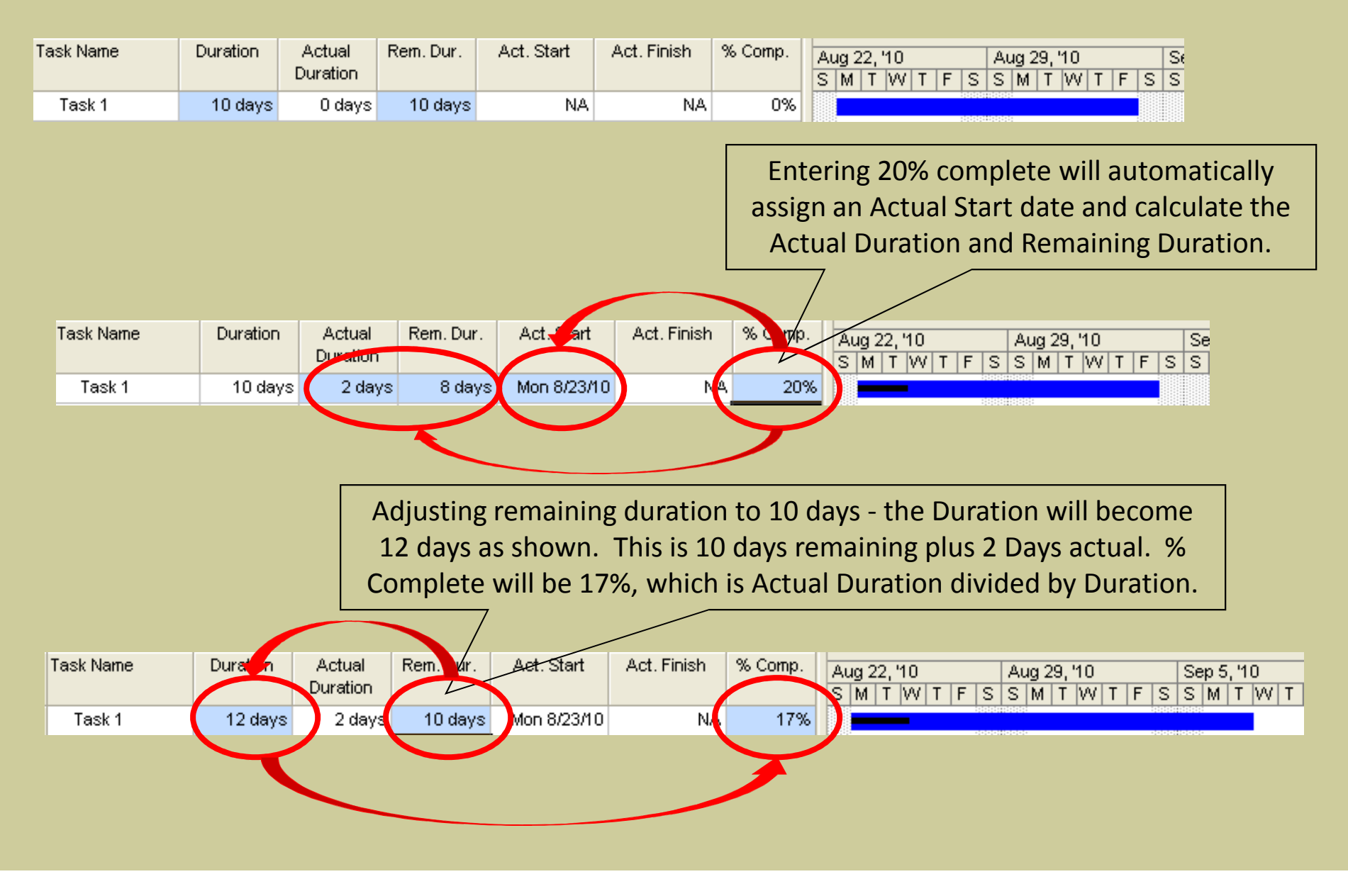

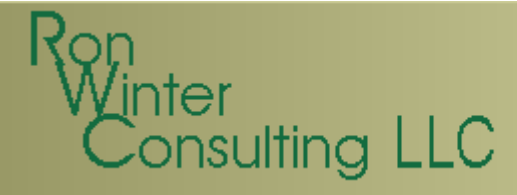

### The Data Date

- $\bullet$  MSP designed to not use the Data Date
	- –Current Date
	- –Status Date
- $\bullet$ Neither used for calculating schedule
- $\bullet$  Status date not shown by default
	- –Display Status Date line
	- –Hide Current date

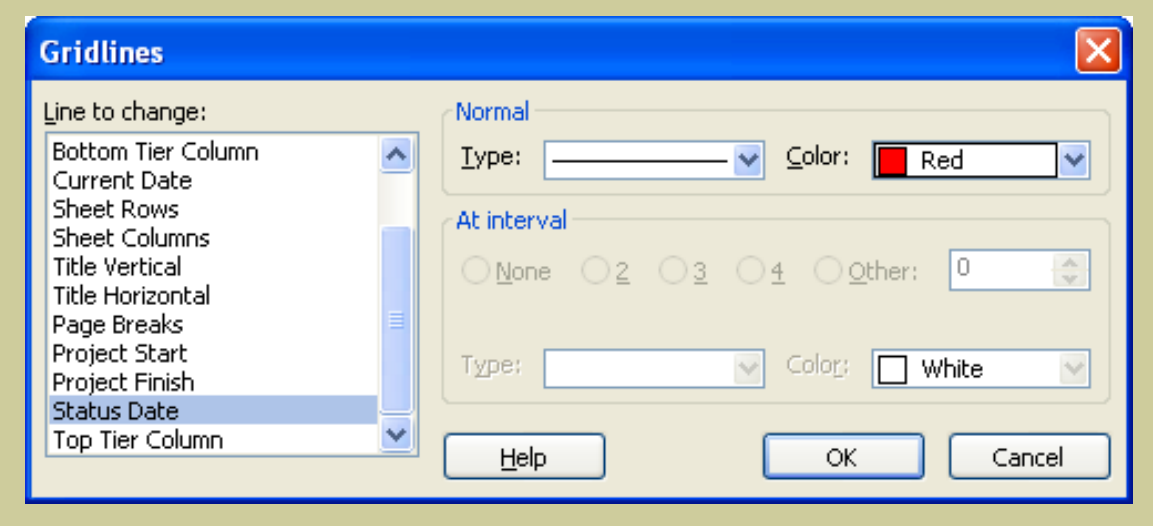

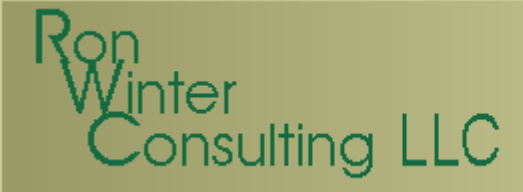

#### The Status Date

- $\bullet$  Use Update Project screen to reschedule
	- –"Split in progress tasks" must be set

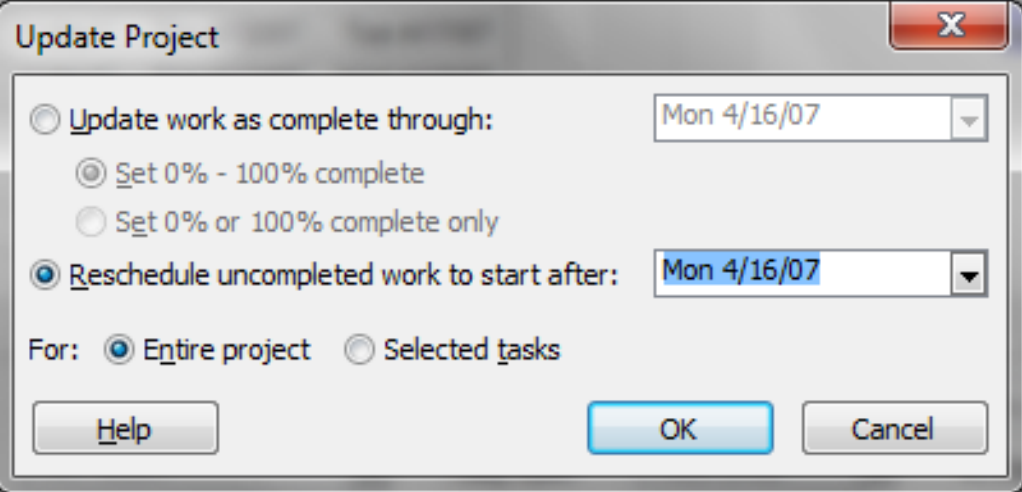

- • Adds SNET constraint to every uncompleted task
	- –Removes any existing constraint

# nsulting LLC

### The Status Date

- $\bullet$  Unstarted tasks
	- –Start-no-earlier-than constraint = Project Status date
- $\bullet$  In-progress tasks
	- –Resume Date set to the Update Project date
- $\bullet$ Tasks with constraints lose set constraints

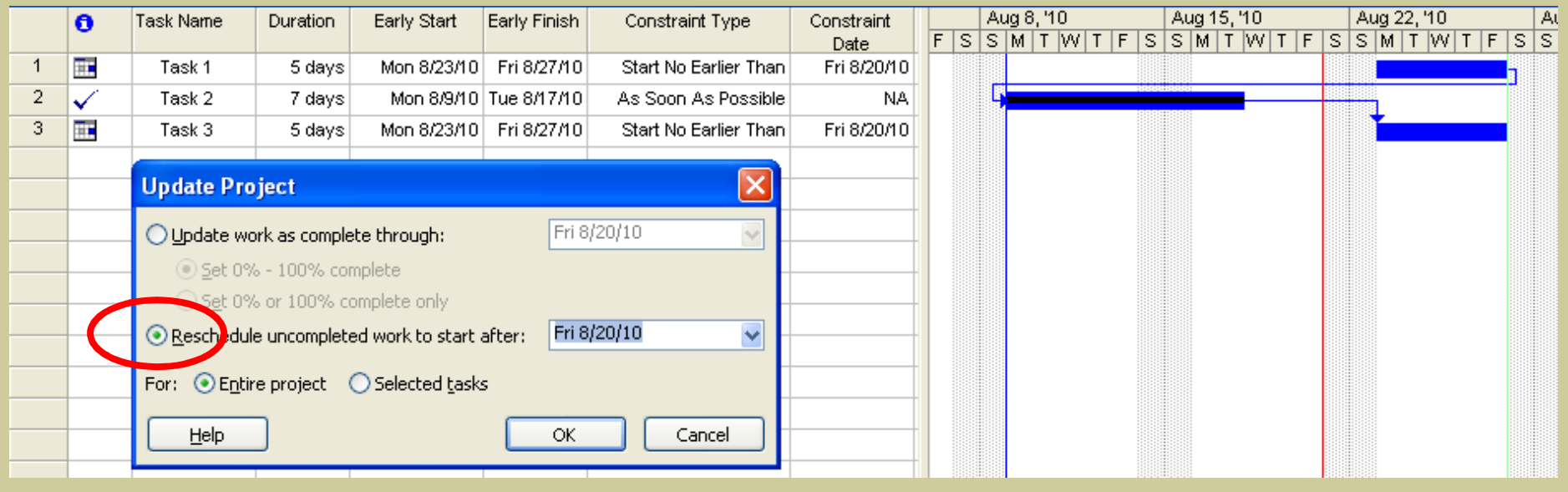

#### onsulting LLC Calculating the CPMSet CPM Options under Tools/Options/Calculation

 $\bullet$ 

Updating task status updates resource status

Move end of completed parts after status date back to status date

And move start of remaining parts back to status date

Move start of remaining parts before status date forward to status date

And move end of completed parts forward to status date

- Set the Status Date
	- Project / Project Information

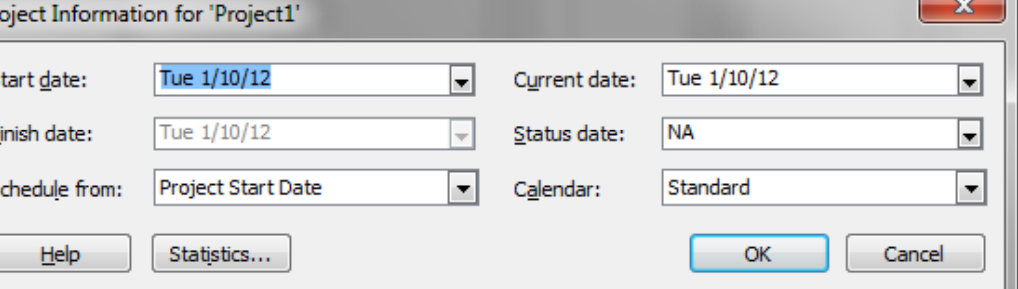

- $\bullet$  Reschedule uncompleted work after the Status Date
	- –Update Project

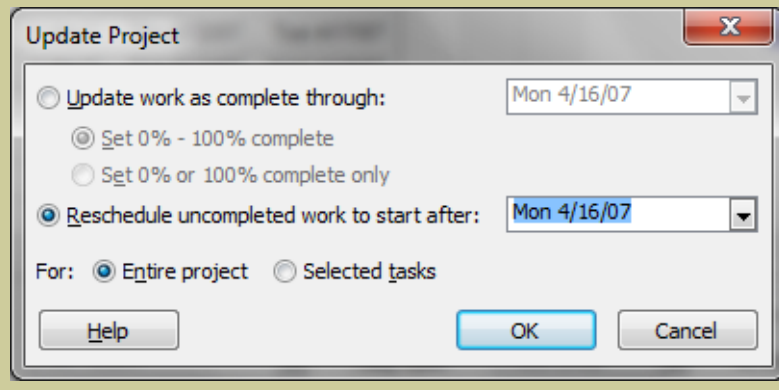

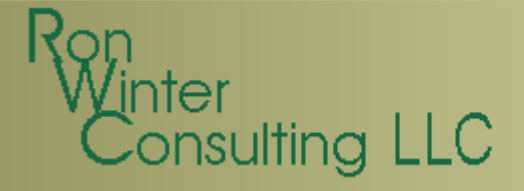

#### MSP Can Forecast

#### Before Setting Status Date

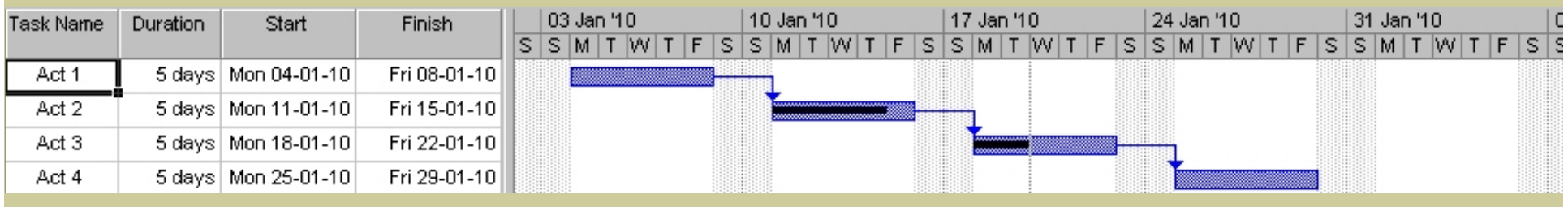

#### With Status Date: Act 2 In-Progress

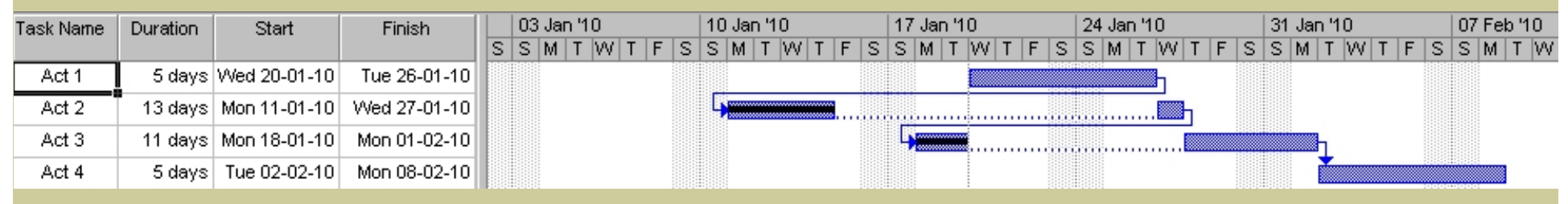

#### With Status Date: Act 2 is 100% Complete

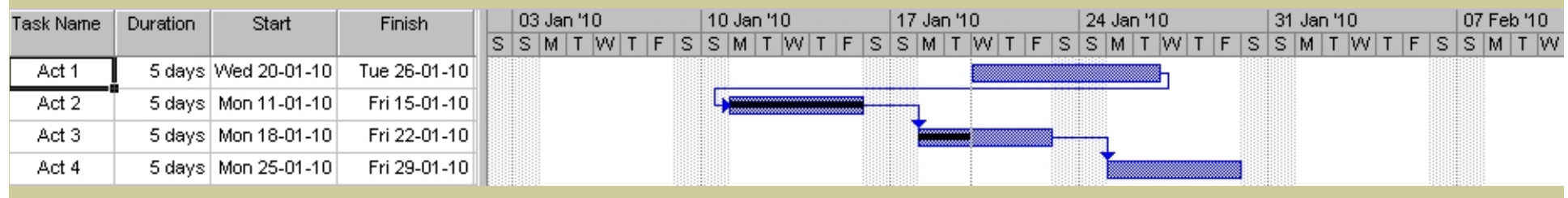

## isulting LLC

## Calculating the CPM

For these options to function properly

- Split in Progress Tasks option must be selected
- Options must be selected before tasks are added
- $\bullet$  Updating "Task status updates resource status" option must be checked
- Task Duration type must <u>not</u> be "Fixed Duration"
	- Opposite of normal P6 setting

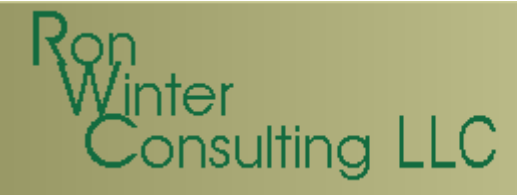

### Calculating the CPM

These functions are limited:

- •Options only work on new tasks
- $\bullet$ Options only work if updating using % Complete
- Changing the options will not recalculate the CPM to display the effects of that change
- Uses the Current Date if status date not defined

# $s$ ulting  $LLC$

## Calculating the CPM

**Disadvantages** 

- One constraint per task existing deleted
- $\bullet$  In-progress tasks Resume Date set to Update Project date
- Problems later if destatusing the project
- $\bullet$ Update Project feature does not update Status Date
- $\bullet$  Can still have tasks in the future with actual dates–No automatic notice in CPM computations report
- IS THIS REALY CPM (or a simulation)?

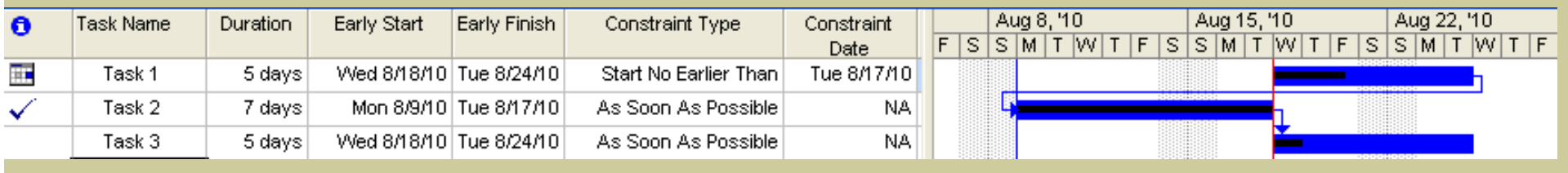

# $\overline{\phantom{a}}$  sulting  $LLC$

## Analyze Progress

- $\bullet$ Maintain baselines to monitor variances
- $\bullet$  Identifying Variances
	- –Start Variance and Finish Variance columns can be used
	- –Can display baseline & schedule update in the same view
	- –- Gantt chart wizard

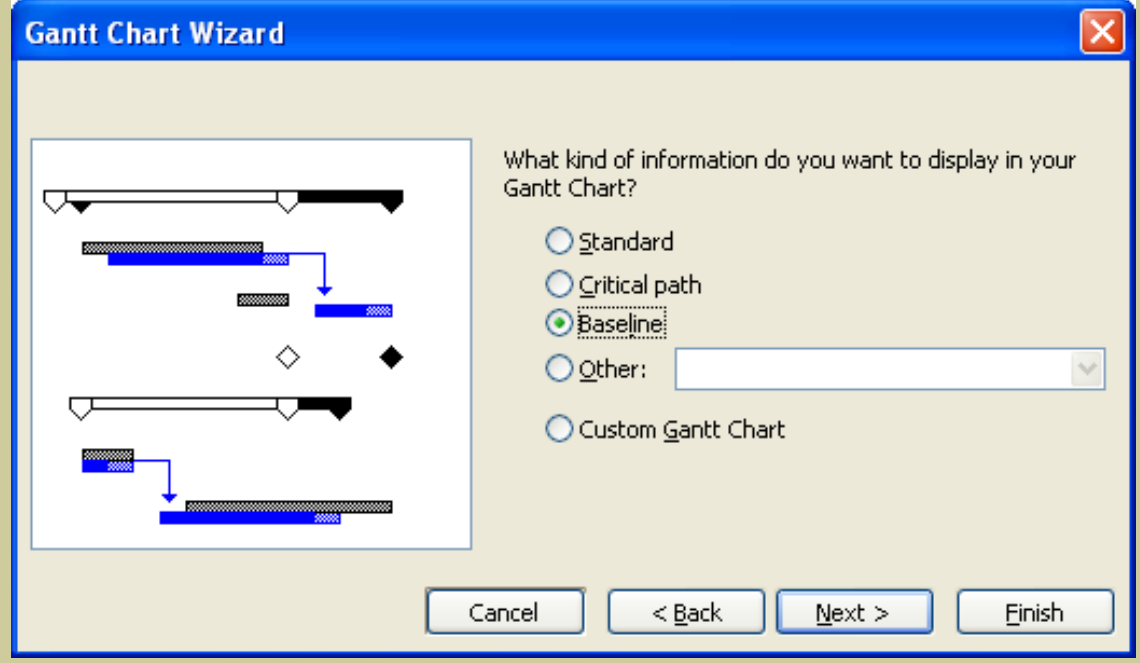

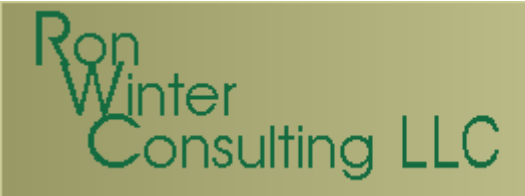

### Analyze Progress

- $\bullet$  MSP baseline schedules contain:
	- – Early Start/Early Finish dates copied to baseline Start/Finish Date fields
	- –Duration (AD + RD) copied to baseline Duration
	- –Task Costs & Work copied to baseline Costs/Work fields
	- –**Nothing else is saved**

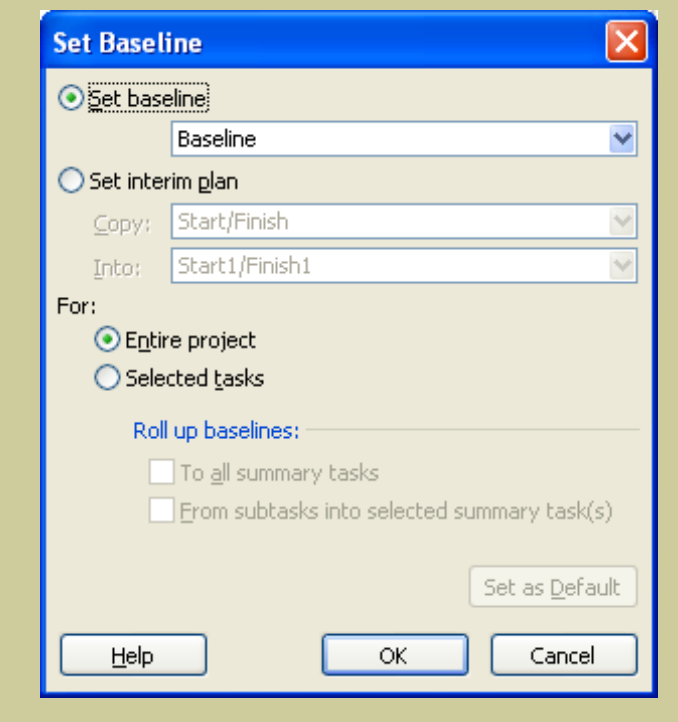

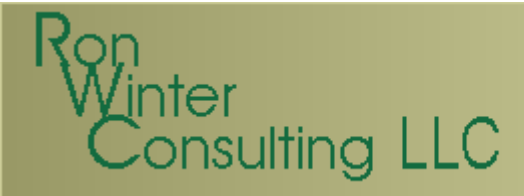

### Analyze Progress

- $\bullet$  MSP baseline is a partial snapshot
	- – It does not store
		- –Late dates
		- –Total Float
		- –Constraints
		- Logic
		- **Resources**
- $\bullet$ Not sufficient for recreating a schedule
- $\bullet$  Not sufficient for a year's worth of updatesMSP allows for a maximum of 11 baselines
- $\bullet$ Interim Plan feature saves even less

## sulting LLC

### Analyze Progress

You need to compare files, not baselines

- $\bullet$  MSP 2007: Compare Project Versions utility
	- –Compares tasks and resources
	- –Hard to understand; not very useable
- $\bullet$  Built -in VBA programming language–Allows for development of custom comparison software
- $\bullet$  Exporting schedules to MS Access–Use MS Access it to compare the two schedules
- $\bullet$ Third-party software comparison tools

## nsulting LLC

### Assessment

- $\bullet$ Updating using % Complete not good practice
- • Built-in update help routines
	- Automatic insertion of made-up actual dates and RD's
	- – Difficult to assume that most MSP schedules contain accurate enough status data for detailed analysis
- Data Date issues
	- –Complicate the schedule update process
	- –Confusing for construction schedulers
- Difficult to note uncompleted work in the past
	- –Difficulties in removing status for what-ifs
	- –Difficulty in identifying variances
- Baseline variance is awkward & incomplete

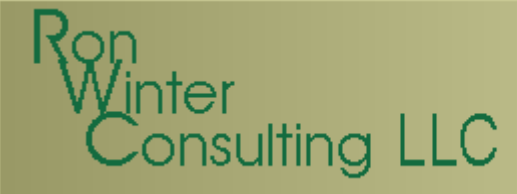

#### Assessment

- Microsoft Project is difficult to use correctly
- Microsoft Project can be used to design, status, and monitor a construction schedule
	- – $-$  Easy to build a schedule
	- –More difficult to status accurately
	- –Very difficult to analyze progress
- The secret to success is knowledge

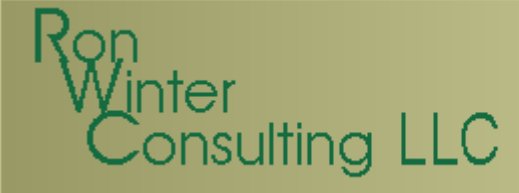

#### Questions?

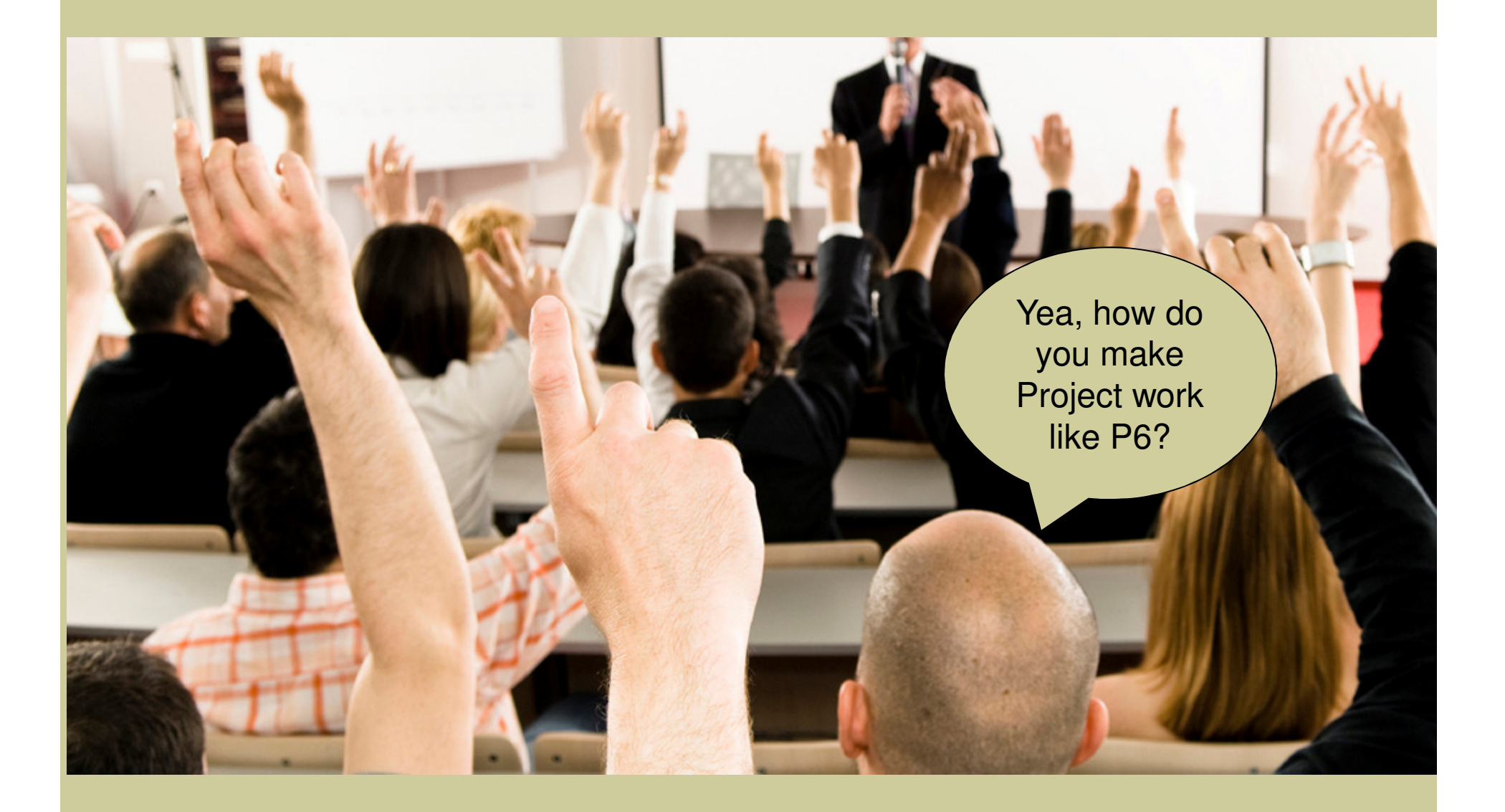